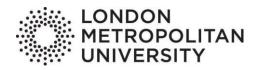

## **Guide to vacancy search on <u>mycareer.londonmet.ac.uk</u>**

The Mycareer system advertises vacancies including part time, full time, graduate, work placement and volunteering opportunities and is available for all London Metropolitan University students and recent graduates. This guide takes you through the process of using the system to search for opportunities of interest.

To make a start, visit the <u>MyCareer site</u> and log in. Current students should click on "Student sign in" and use your university login details, whilst graduates should click on "Graduate sign in and registration" to request access. As soon as your registration is approved you will receive login instructions on how to set up your password.

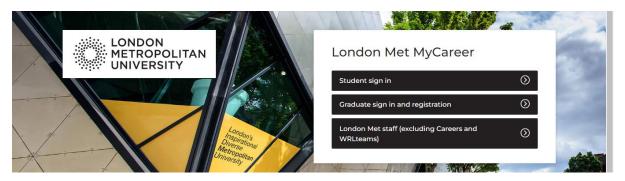

Once registered on the system, please complete your profile which allows you to set up job alerts and receive vacancies matching your requirements by email.

## Using the search function.

- Click on "Search" and select "Vacancies" from the drop-down menu
- You can then choose the "quick search" option or make use of a variety
  of active filters to refine your search further. So, for example one of the
  main filters you might choose is vacancy type, which includes full time,
  part time, temporary and casual as well as graduate, graduate
  internship and work experience.
- Additional filters include occupational area, location and salary as well as by dates vacancies are due to expire.
- Once you have created your search (es) you can click on "Save this search" allowing you to use it again in future.

## Vacancy format

Every advert follows the same format, and will include a job description, an outline of any skills, knowledge or experience needed, information on the organisation offering the role, details of location and salary as well as instructions on how and when to apply. The image below shows a typical vacancy layout. Note the "actions" button located on the top right of the screen: click on this button to save a vacancy, to view vacancies previously saved, or to review your applications.

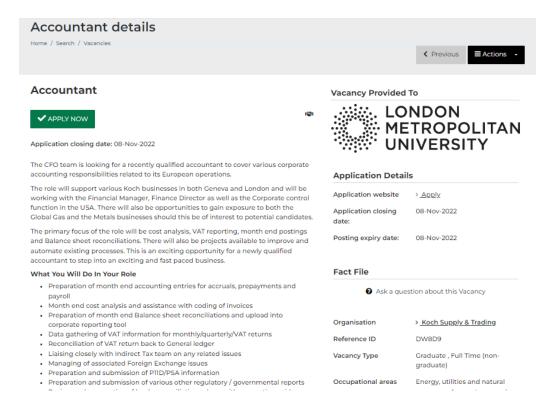

## Further information

If you require further information, please email the job shop.